## **WEITERE-Schaltfläche des Registers: "Adresse"**

Über die WEITERE-Schaltfläche im Register: "**Adresse**" stehen, neben den [allgemeinen Funktionen dieser Schaltfläche](https://hilfe.microtech.de/go/x_hlpAuVorgangEingabe_positionen_schaltflchen_a), folgende Funktionen zur Verfügung:

- Adresse abgleichen
- $\bullet$ Adresse neu anlegen
- $\bullet$ weitere Anschriftenangaben (zur Rechnungsanschrift, zur Lieferanschrift)

## **Adresse abgleichen**

Mit der Funktion: "Adresse abgleichen" sind Sie in der Lage, eine importierte Vorgangsadresse mit den Einträgen Ihrer Datenbank zu vergleichen. Hierbei wird die gleiche Routine wie für die Doublettensuche angewandt, um zu prüfen, ob die importierte Adresse bereits gespeichert ist. In Abhängigkeit vom Suchergebnis bestehen nun zwei Möglichkeiten:

- Wird keine übereinstimmende Adresse gefunden, erscheint die Anfrage, ob die Adresse neu angelegt werden soll. Die Bestätigung dieser Frage führt Sie zur nachfolgend beschriebenen Adressneuanlage.
- Wird eine nach den Regeln der Doublettensuche übereinstimmende Adresse identifiziert, öffnet sich eine Maske, in der Sie die Angaben vergleichen können.

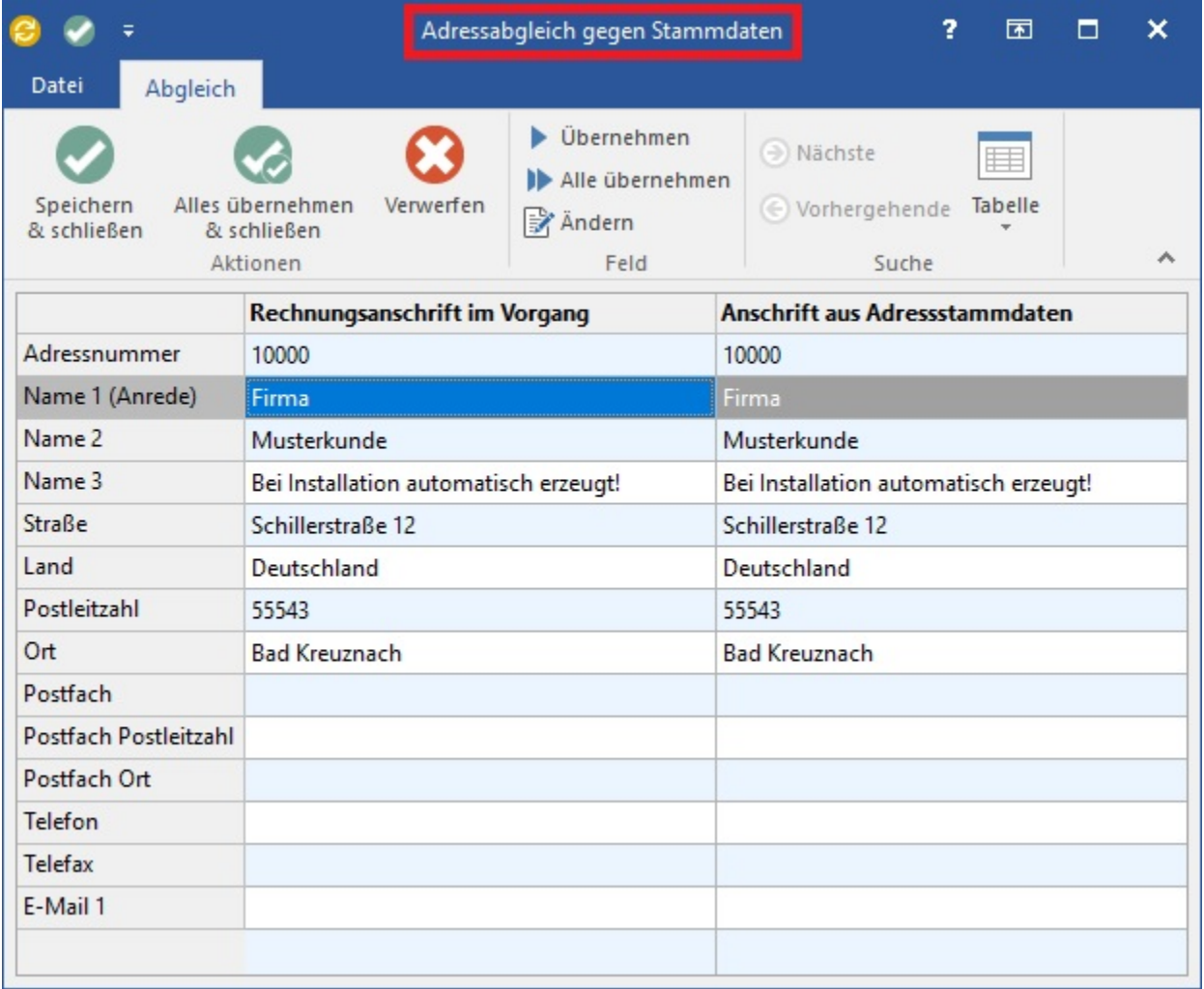

Auf der linken Seite der Tabelle werden die Angaben der im Vorgang gespeicherten Adresse angezeigt, die rechte Seite enthält die in der Datenbank gespeicherten Angaben. Weichen die Inhalte von Datenfeldern voneinander ab, wird dies durch eine rote Hintergrundfarbe dargestellt.

Der Abgleich einzelner oder auch aller Datenfelder kann nun durch die Übernahme von der Vorgangsadresse in die Datenbankadresse erfolgen. Stellen Sie beispielsweise einen Tippfehler in der in Ihrer Datenbank gespeicherten Straße fest, selektieren Sie die entsprechende Datenzeile und betätigen die Schaltfläche: ÜBERNEHMEN

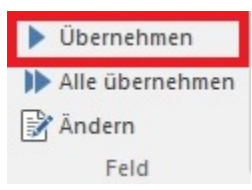

Sind alle Änderungen durchgeführt, wird die korrigierte Adresse durch Betätigen der Schaltfläche: SPEICHERN & SCHLIEßEN oder ALLES ÜBERNEHMEN & SCHLIEßEN in Ihrer Datenbank gespeichert.

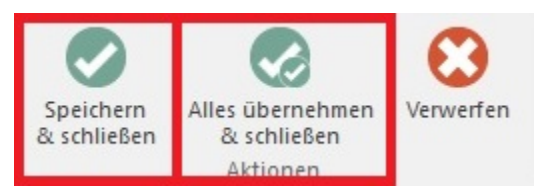

ALLES ÜBERNEHMEN & SCHLIEßEN: Übernimmt alle Felder in die aktuelle Anschrift der Adress-Stammdaten und schließt dann das Eingabefenster.

SPEICHERN UND SCHLIEßEN: Speichert Ihre Eingaben und Änderungen und schließt dann das Eingabefenster.

Zusätzlich steht Ihnen die Schaltfläche: ALLE ÜBERNEHMEN

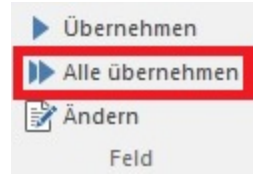

zur Verfügung, womit Sie alle Felder aus dem Vorgang in die Stammdaten übernehmen. Sind im Vorgang Felder jedoch leer, die in den Stammdaten enthalten sind, so werden die Werte in den Stammdaten bei dieser Vorgehensweise gelöscht.

## **Adresse neu anlegen**

Mit der Funktion "Adresse neu anlegen" öffnen Sie eine Adresseingabemaske, in der die Daten der Vorgangsadresse bereits eingetragen wurden. Sie müssen die Angaben lediglich um eine gültige Adressnummer ergänzen und mit OK bestätigen, um die Adresse dauerhaft in der Datenbank zu hinterlegen.

## **weitere Anschriftenangaben (zur Rechnungsanschrift, zur Lieferanschrift)**

Über diese Auswahl können Sie die Daten der Rechnungs- und Lieferanschrift wie z.B. E-Mail-Adressen oder Faxnummern editieren.

Des weiteren können Sie hier bestimmen und ggf. ändern, in welchem Verteiler diese Anschrift enthalten ist. Mittels des Verteilers kann die automatische bzw. halbautomatische Ausgabe des Vorgangs per Fax oder E-Mail nach dem Buchen/ beim Verschieben in die Archiv Vorgänge gesteuert werden.

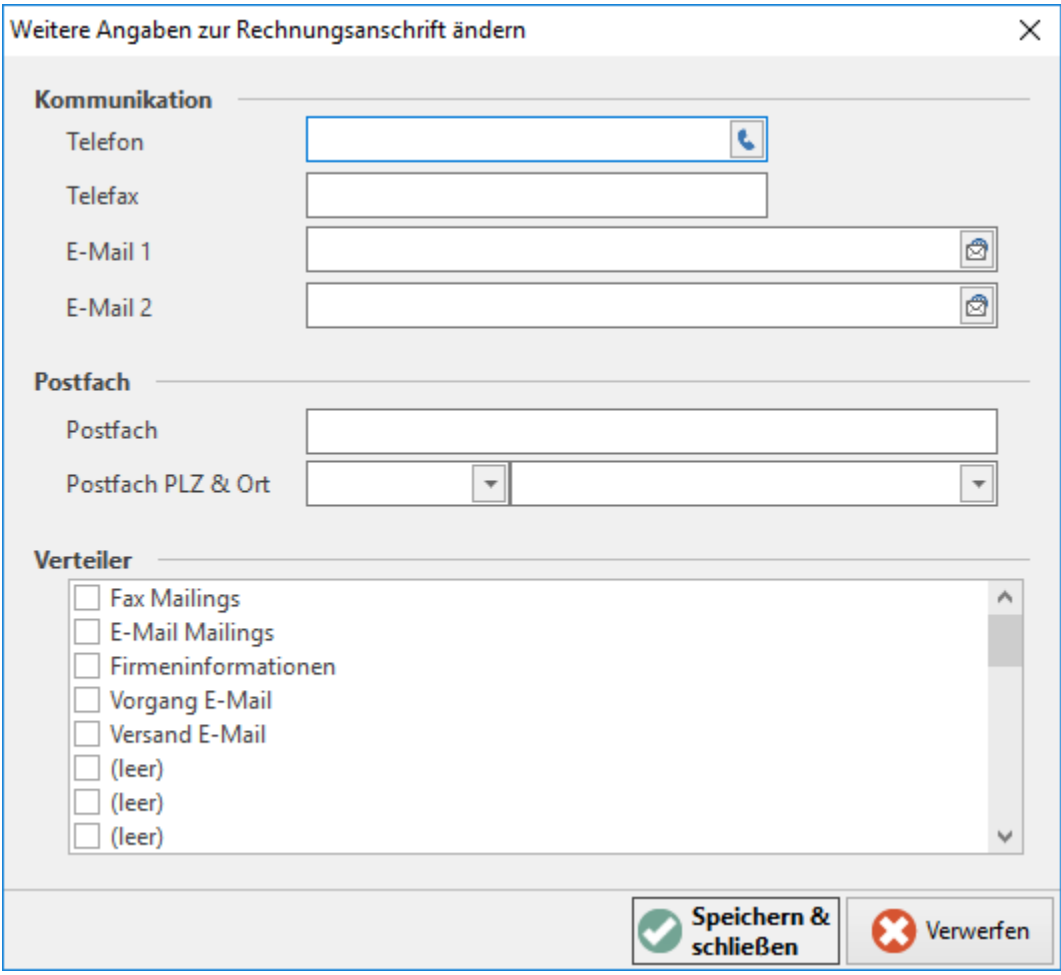

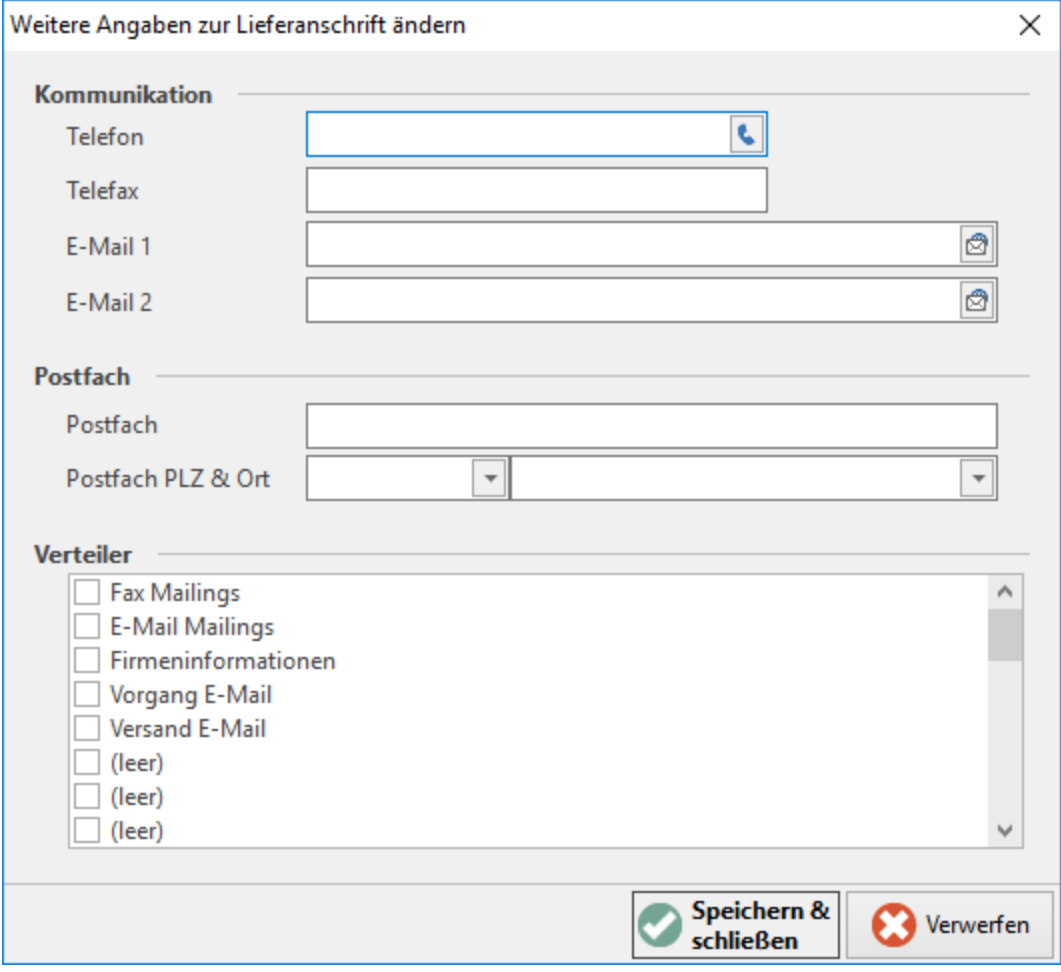